### **АЛГОРИТМ ПРОГРАММИРОВАНИЯ ППКУПА «ПОСЕЙДОН»**

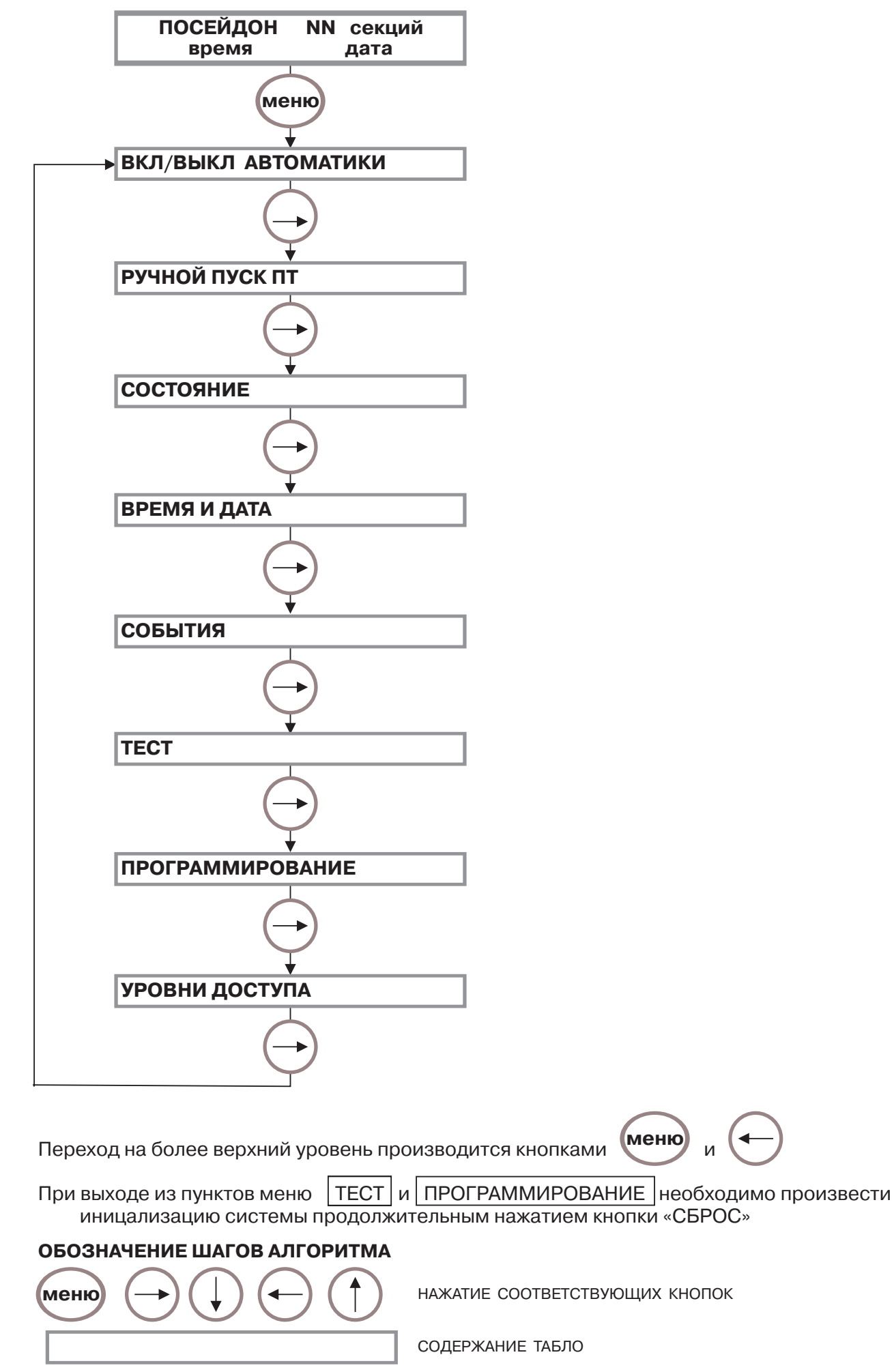

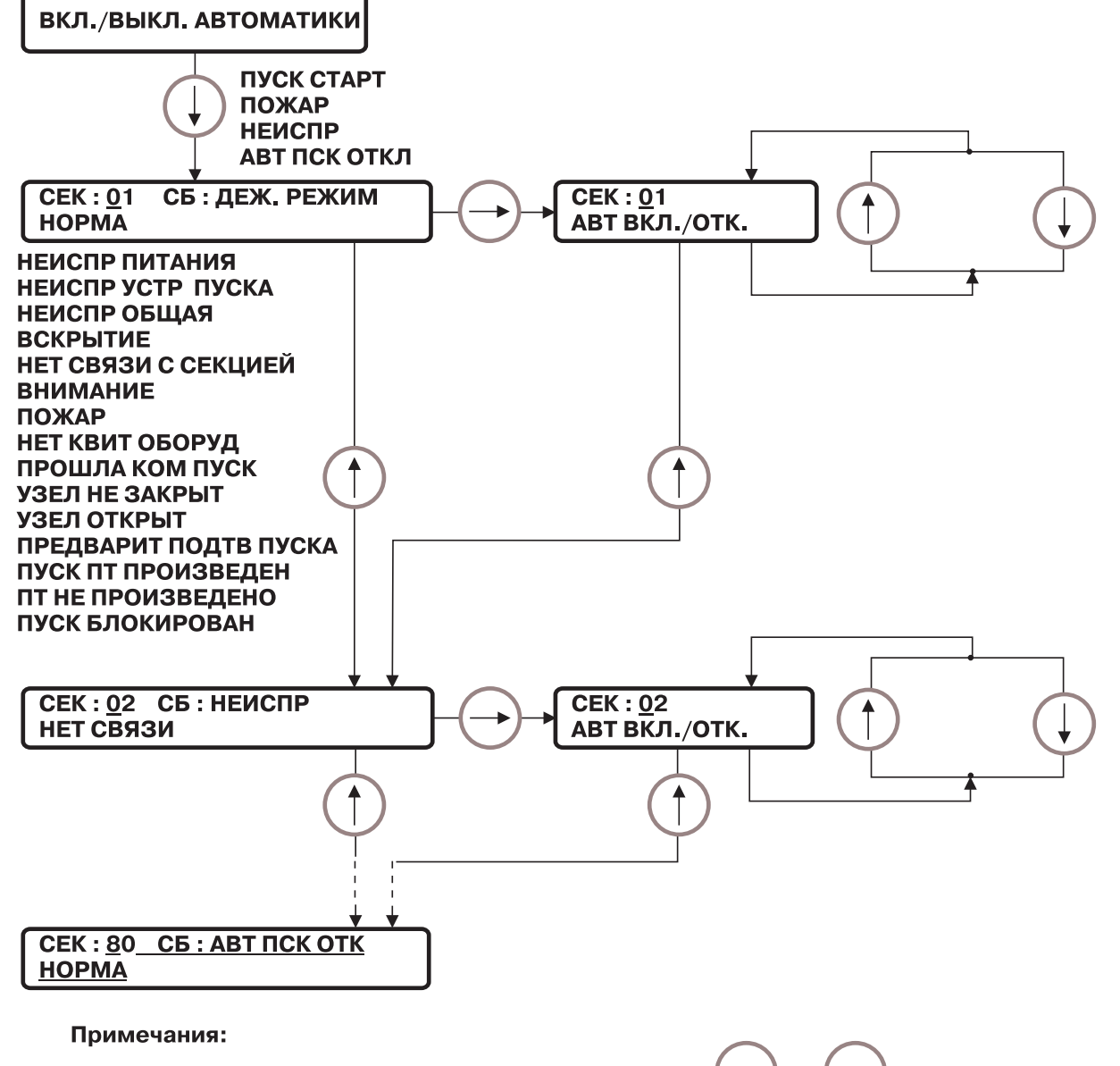

1. Перемещение курсора производится клавишами

2. Когда курсор в верхней строке клавишами производится И выбор секции. После выбора секции через несколько секунд отобразится состояние «Посейдон-СБ» в данной секции.

- 3. Просмотр и выбор режима работы ПТ производится в следующем окне кла-. Для установки выбранного режима нужно нажать <sup>(ввод)</sup>. вишами LА Включен или выключен режим автоматического пуска отображается также на СДИ «Секции пожаротушения» (40 или 80 шт.).
- 4. Когда в нижней строке сообщение | НЕТ ПТ В СЕКЦИИ | значит пожаротушение в данной зоне не запрограммировано.
- 5. «Посейдон-СБ» может находиться в различных состояниях, которые описываются в двух строках.

В верхней строке отображается сообщение «Деж. режим» в случае, когда прибор полностью исправен и находится в режиме включенного автоматического пуска.

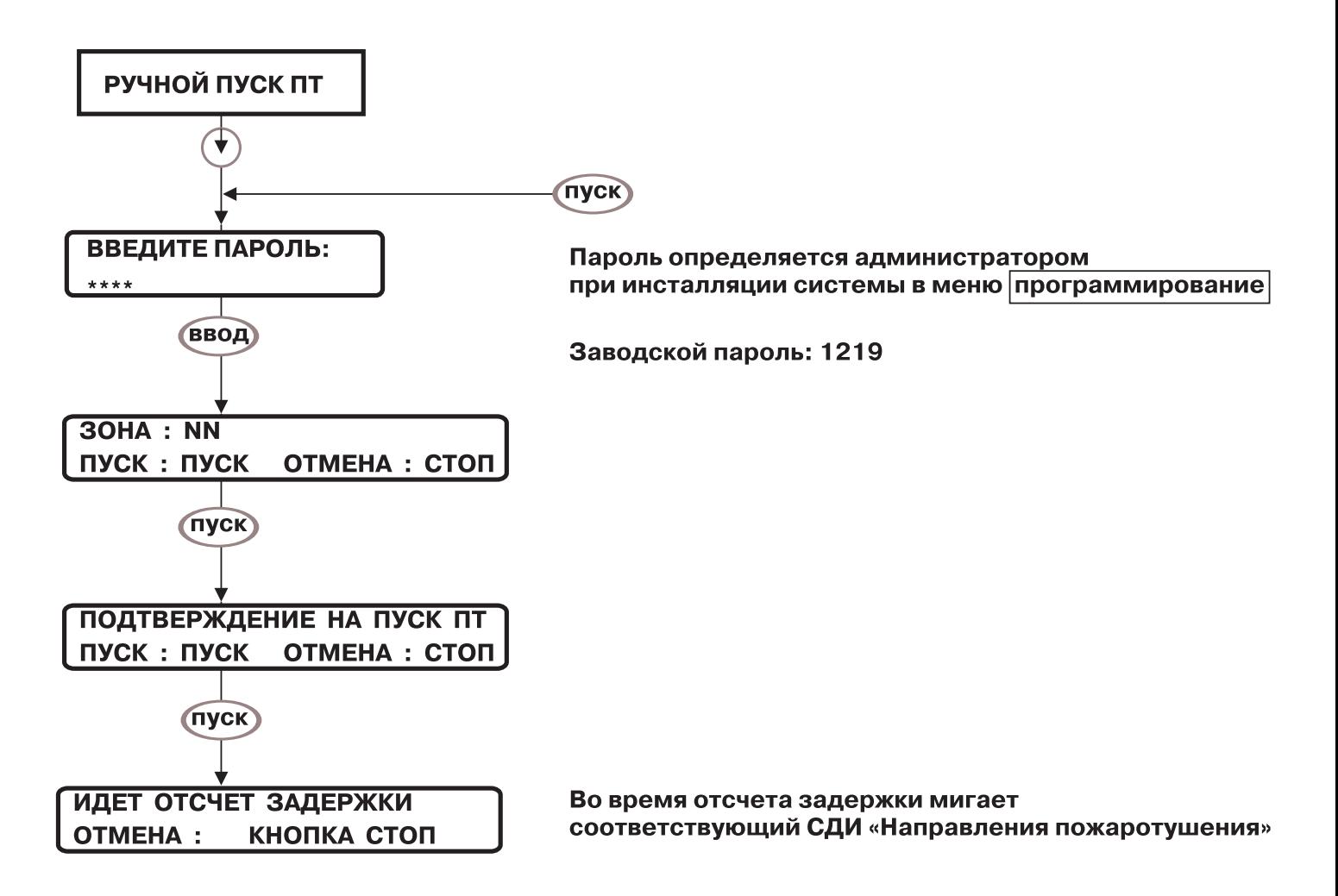

После получения подтверждения о пуске ПТ от СБ отображается сообщение:

**ПУСК СБ ПРОИЗВЕДЕН**  $\frac{1}{1000}$  ПУСК НЕ ПРОИЗВЕДЕН

Если ПТ в данной секции отсутствует, то отображается сообщение

**НЕТ ПТ В СЕКЦИИ** 

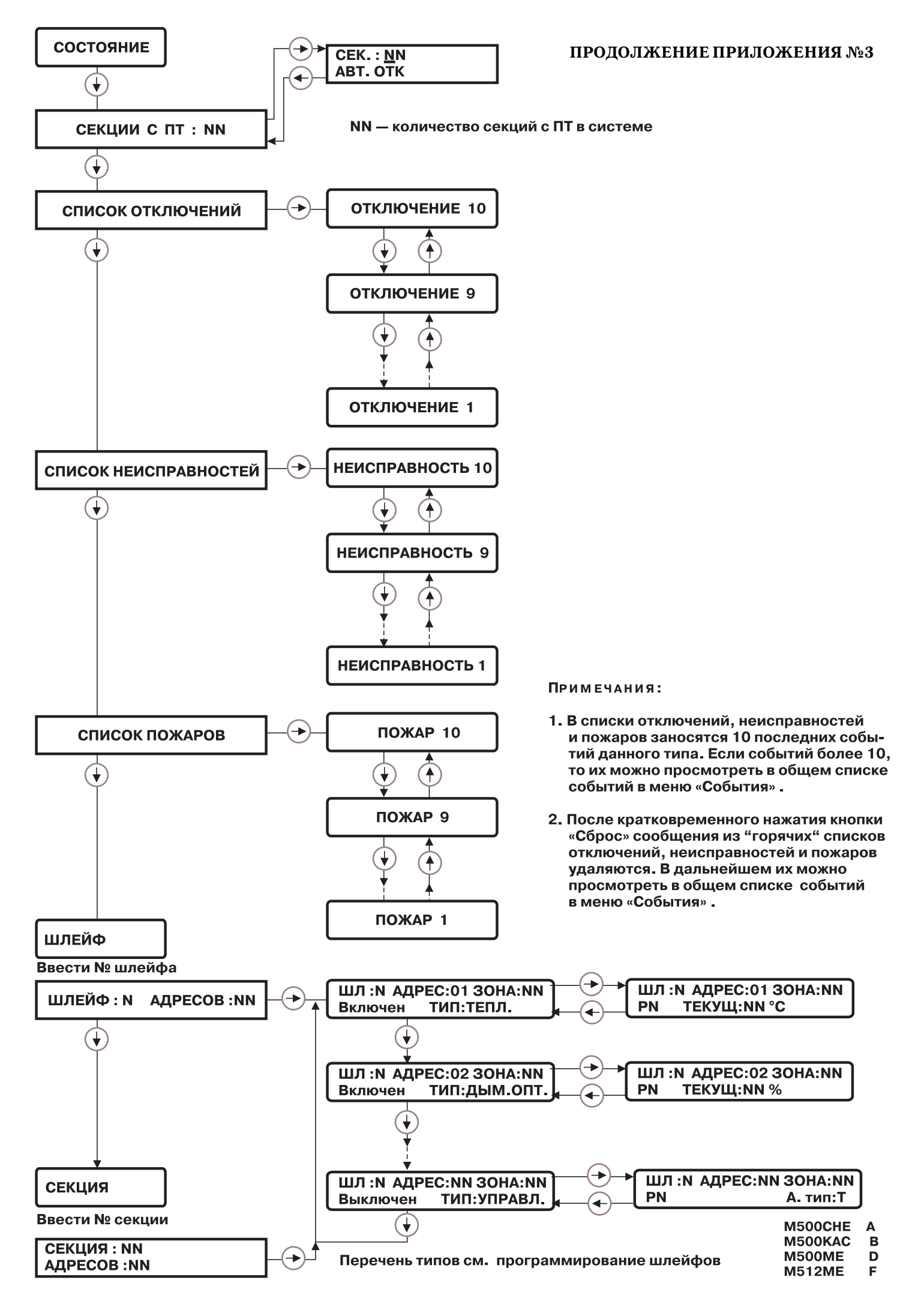

4

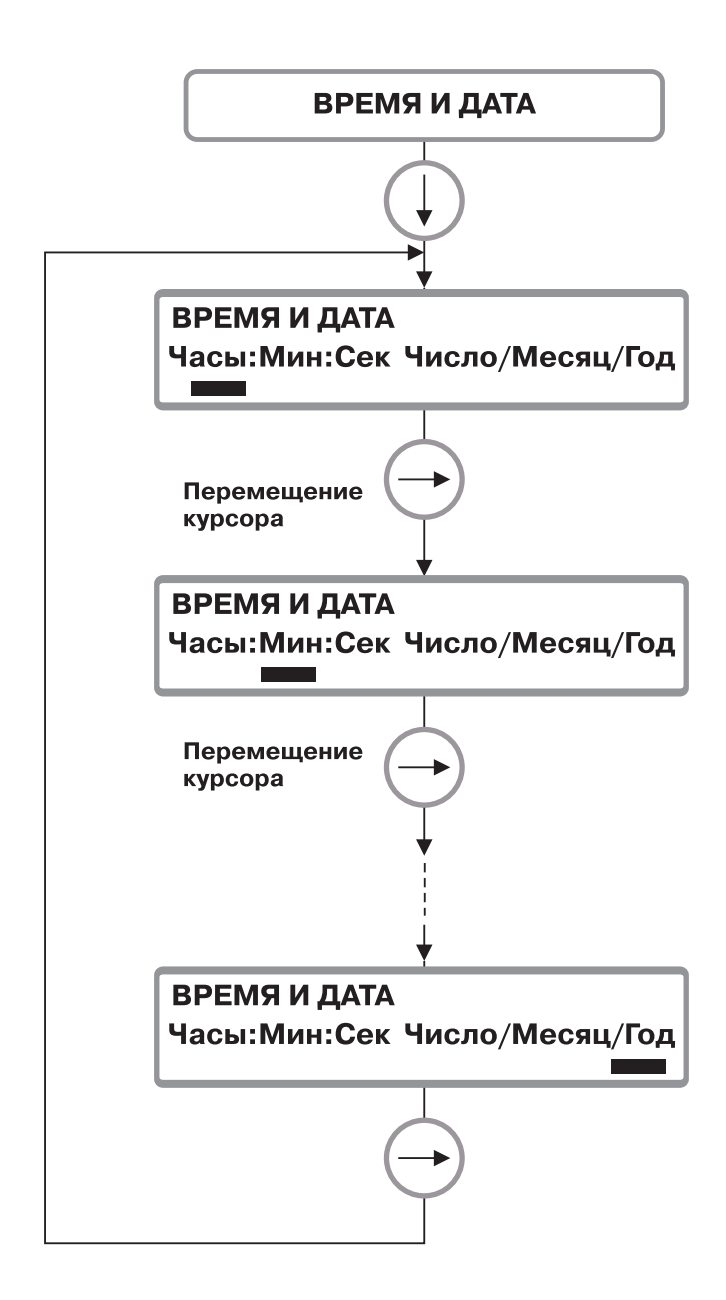

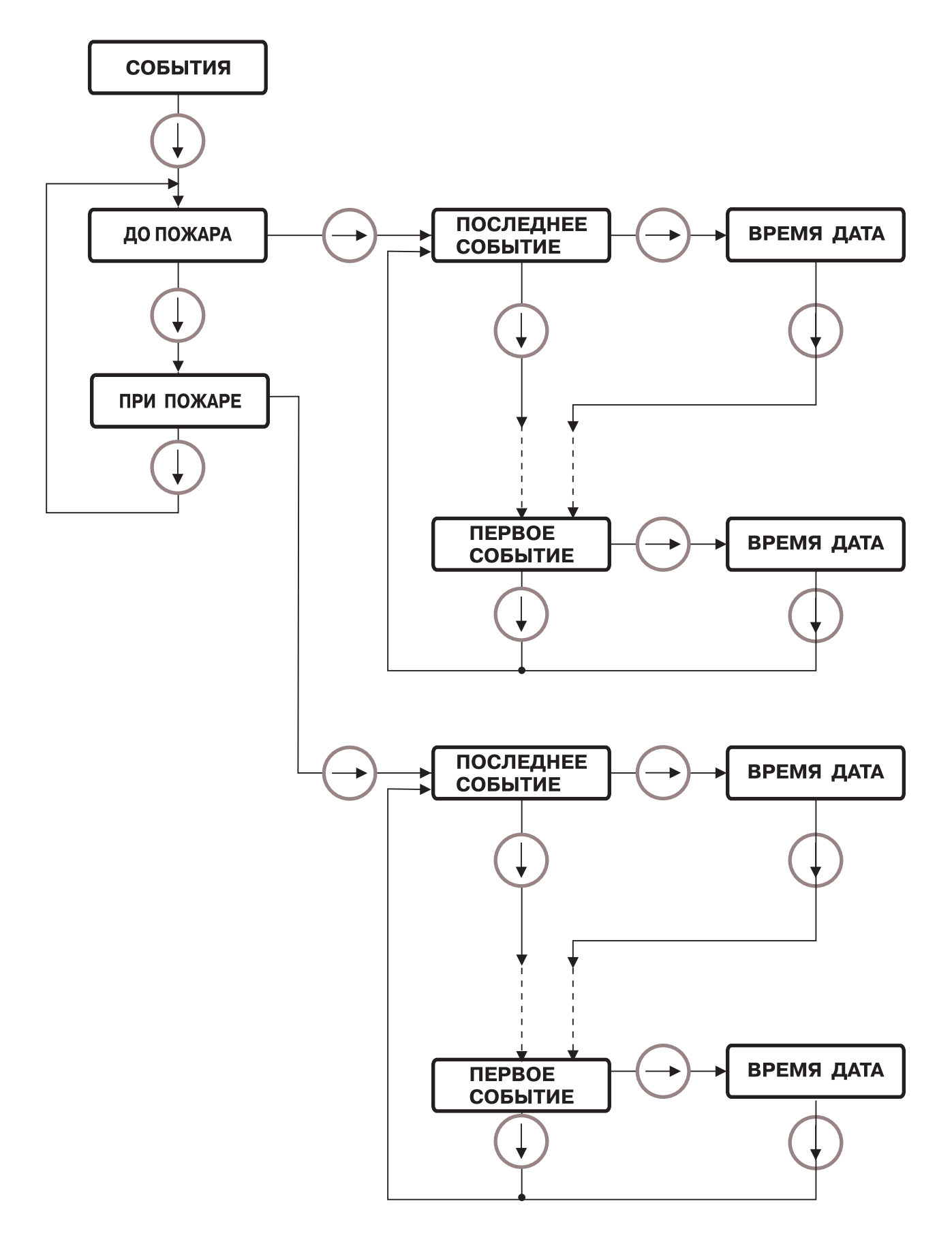

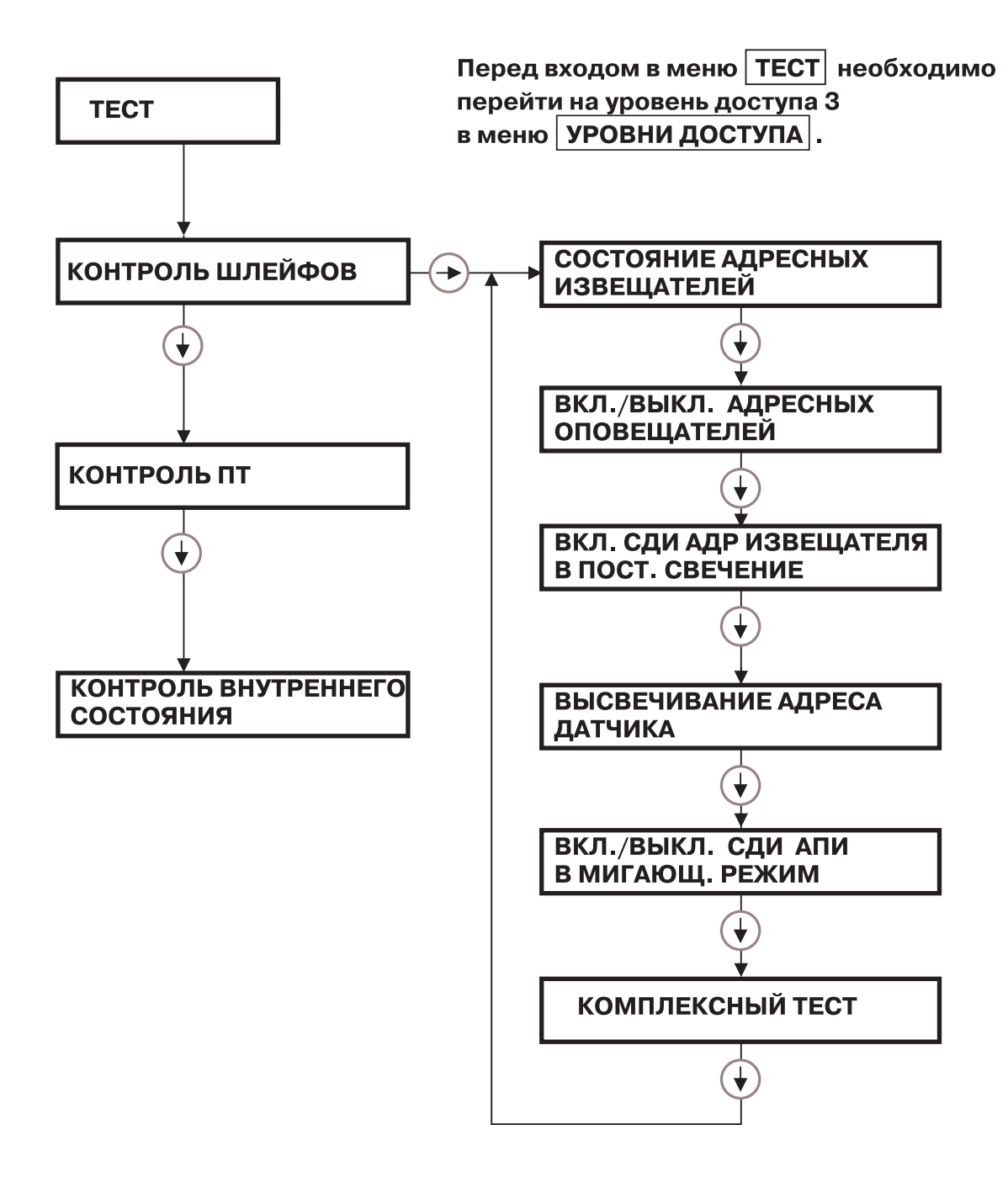

### ПРИМЕЧАНИЯ:

- 1. Пункт меню «ВКЛ/ВЫКЛ СДИ АПИ в мигающ. режим» находится в процессе отладки В настоящее время СДИ на адресных устройствах всегда мигает в процессе опроса.
- 2. Пункты меню «Комплексный тест» и «Контроль внутреннего состояния» предназнаны для отладки оборудования в процессе производства.
- 3. Пункт меню «Высвечивание адреса датчика» предназначен для извещателей серии ЕСО 2000.

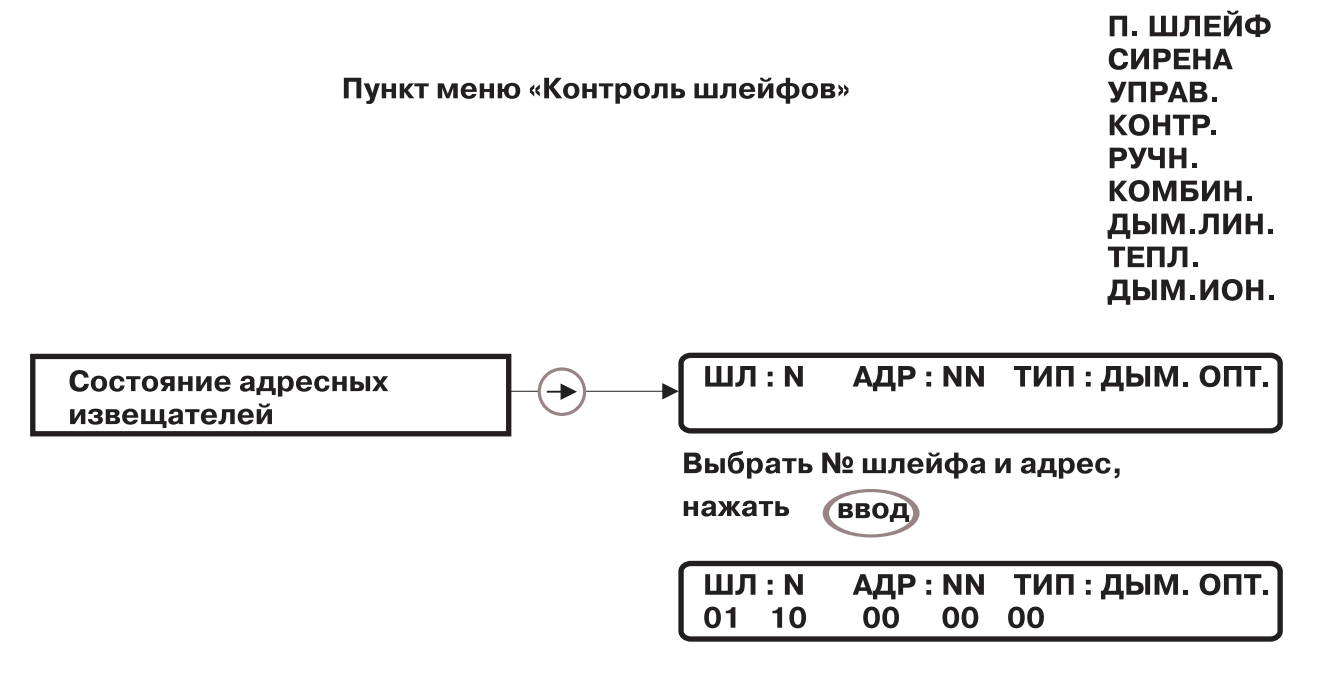

ПРИМЕЧАНИЯ:

- 1. Если в пункте тип стоит НЕОПР. значит устройство с данным адресом в конфигурации отсутствует.
- 2. В нижней строке отображается в виде кода информация об ответе адресного устройства в процессе опроса (информация для отладки системы.)

Пункт меню «Контроль шлейфов»

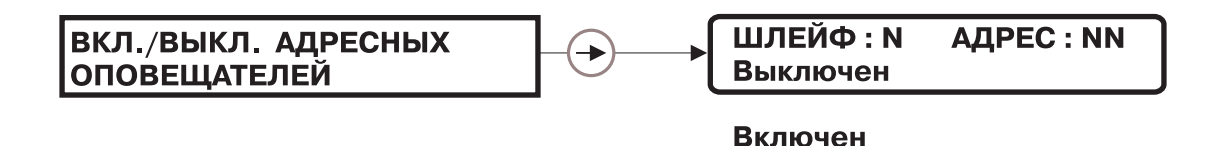

В данном пункте меню производится тестирование адресных оповещателей и модулей управления по вызову.

Чтобы включить адресный оповещатель или модуль нужно выбрать № шлейфа и № адресного устройства, установить ВКЛЮЧЕН и нажать (ввод) — адресное устройство включится.

По окончании проверки необходимо установить ВЫКЛЮЧЕН и нажать (ввод) - адресное устройство выключится.

#### Пункт меню «Контроль шлейфов»

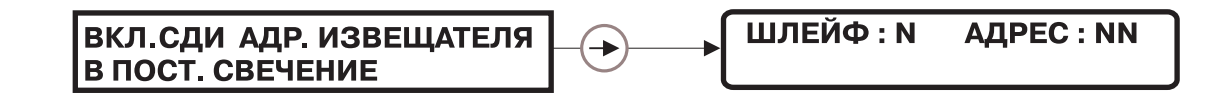

Выбрать № шлейфа и № адресного устройства, нажать (ввод) - светодиоды на данном адресном устройстве перейдут в постоянного свечения. После выхода из режима «Тест» светодиоды выключатся.

#### Тестирование состояния МАПТ Гермес-Т **(в системе «Посейдон» пункт не требуется для работы)**

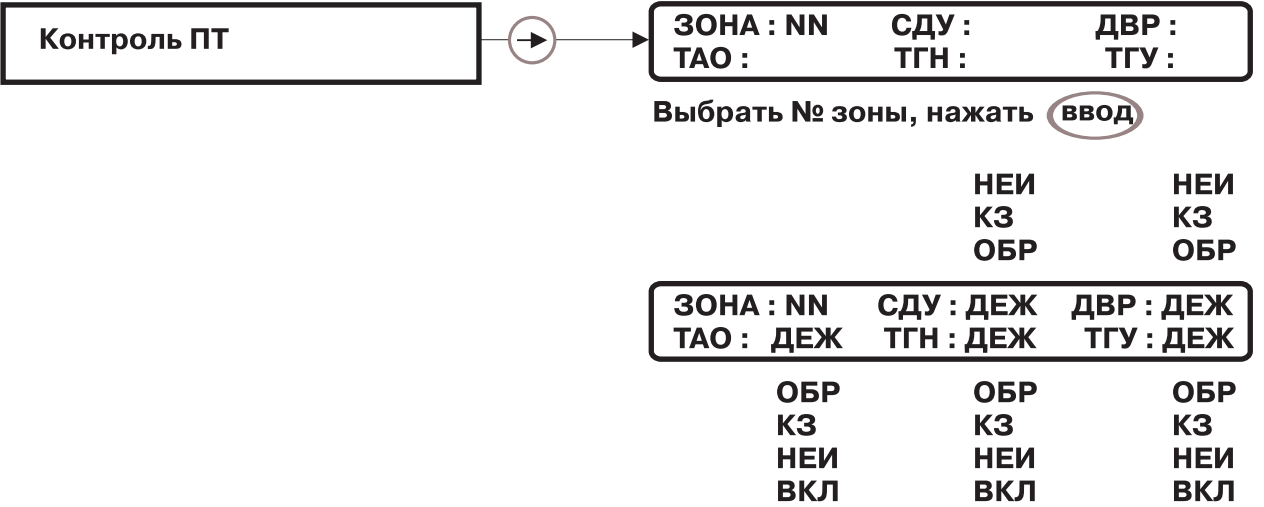

ПРИМЕЧАНИЯ:

- 1. В данном пункте меню отображается состояние некоторых внешних цепей, подключенных к Гермес-Т (об остальных цепях идет общий сигнал неисправности):
	- СДУ цепь СДУ
	- ДВР- цепь датчика двери
	- ТАО табло «Автоматика отключена»
	- ТГН табло «Газ не входи»
	- ТГУ табло «Газ уходи»

Возможны следующие состояния цепей:

ДЕЖ - дежурный режим

ОБР - обрыв цепи

- КЗ короткое замыкание цепи
- НЕИ сопротивление цепи не соответствует вышеперечисленным состояниям
- ВКЛ включенное состояние ( только для табло)
- 2. В данном пункте меню производится тестирование табло по вызову. **(ВВОД)** Необходимо установить проверяемое табло в позицию «ВКЛ» и нажать — табло включится. По окончании проверки, необходимо вновь установить «ДЕЖ» и нажать - табло выключится. **ВВОД**

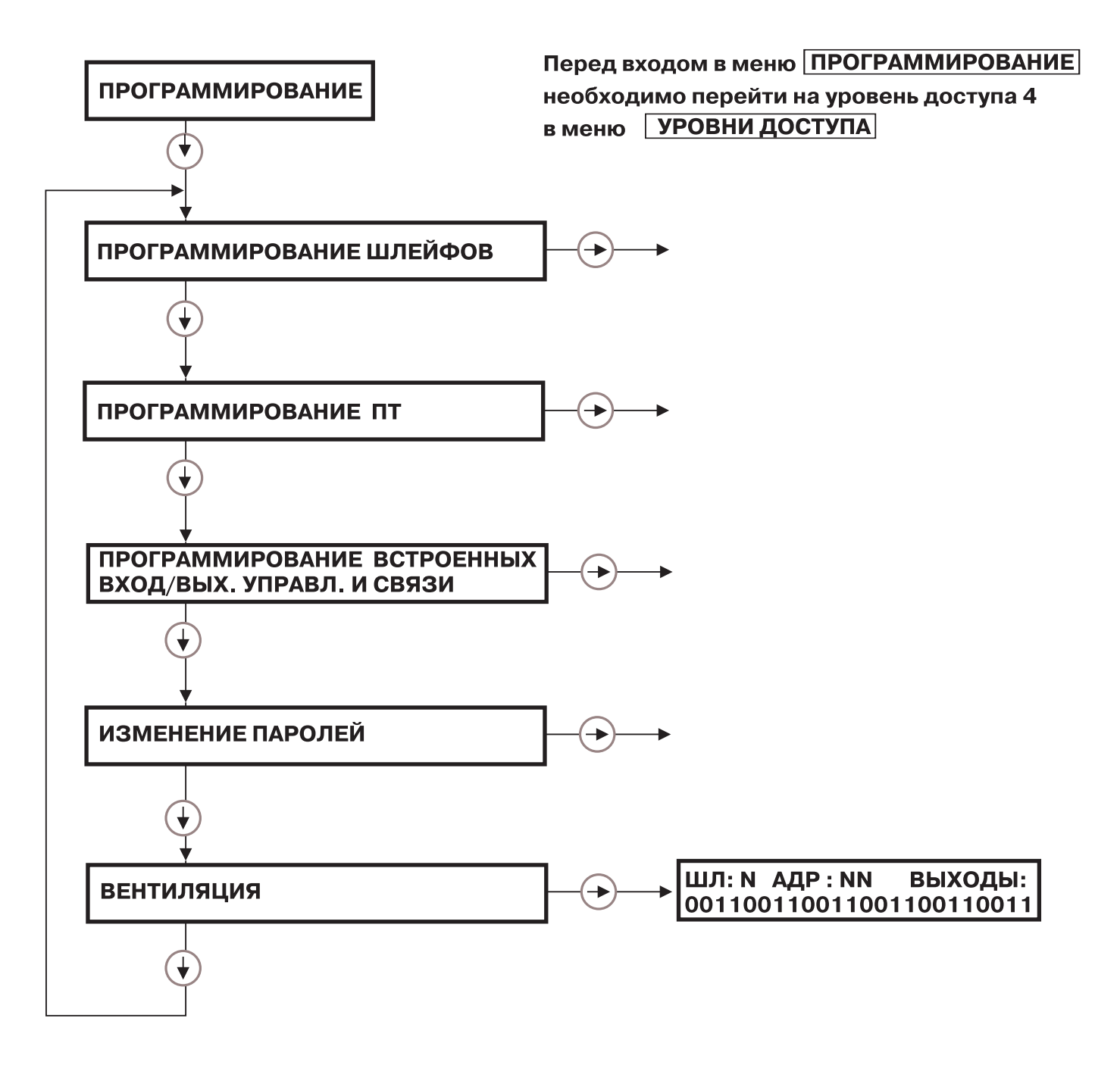

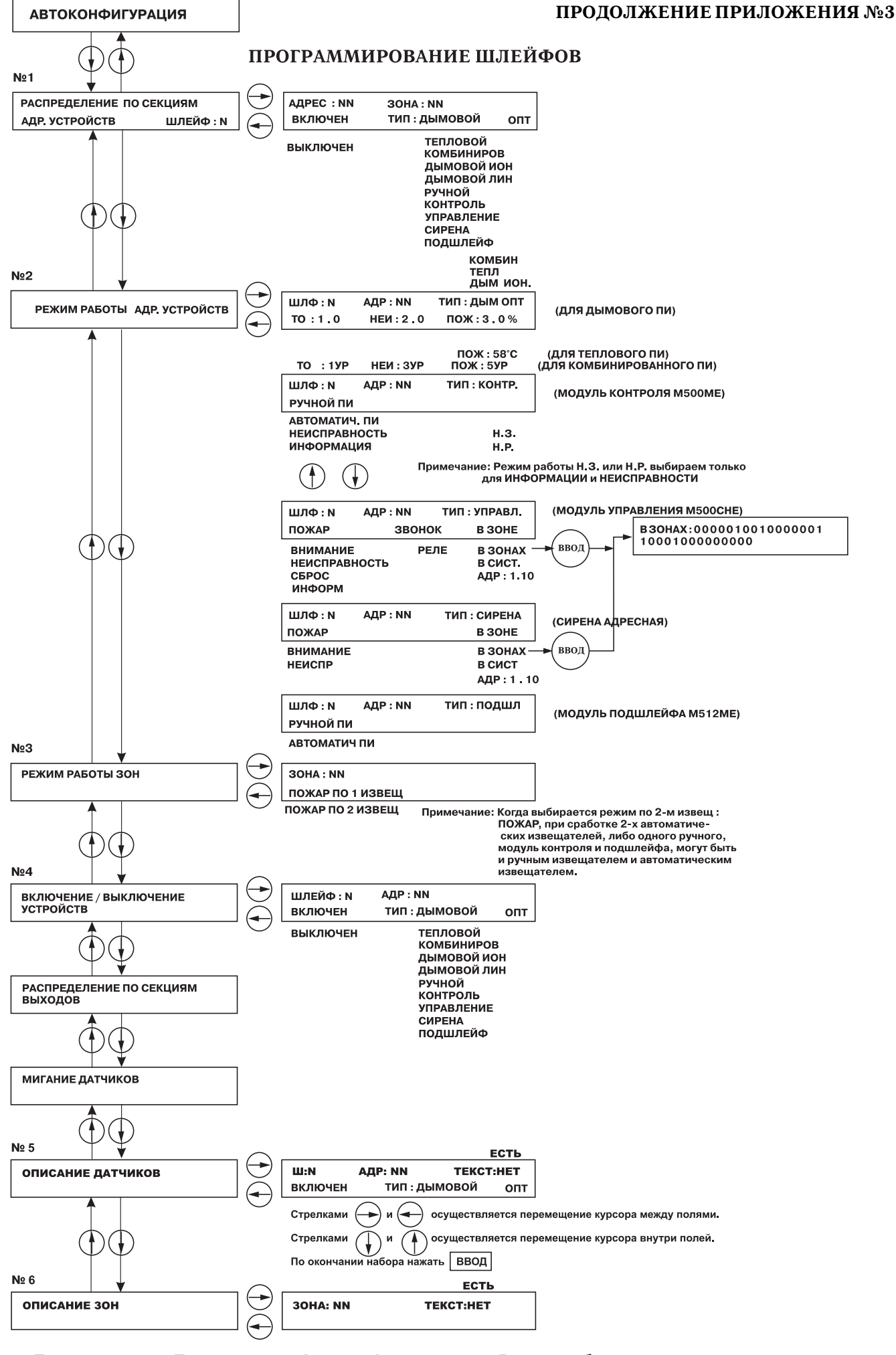

ПРИМЕЧАНИЕ: Пункты меню «Автоконфигурация» и «Режим работы адресов» в процессе отладки.

1. В пункте меню №1 производится распределение адресных устройств различных типов по адресам и по зонам.

Извещатели:

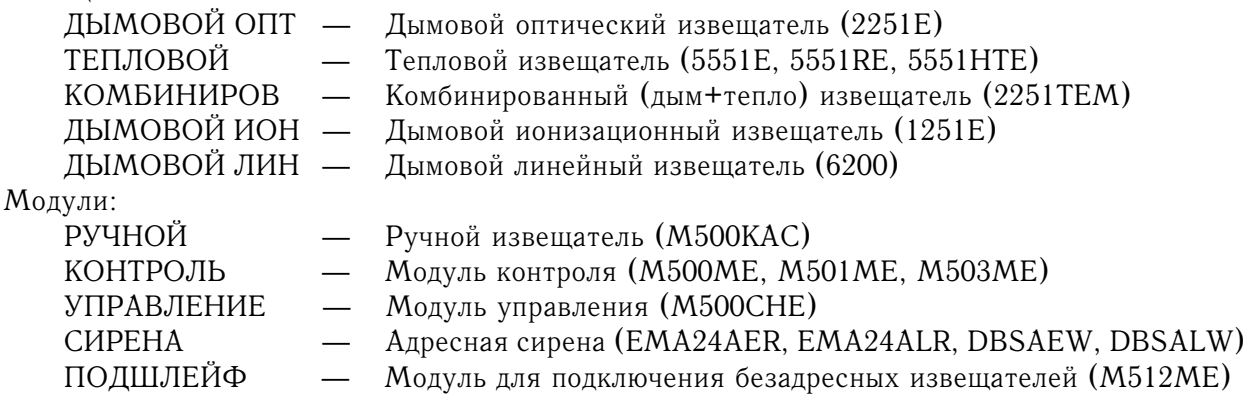

2. В пункте меню №2 устанавливаются режимы работы адресных извещателей и модулей.

Для извещателей устанавливаются пороги срабатывания:

1) для дымовых (ДЫМ ОПТ и ДЫМ ИОН) — пороги запыления (задымления).

При запылении до первого уровня (ТО) отображается информация о необходимости техническо го обслуживания.

При запылении до второго уровня (НЕИ) отображается информация о неисправности и система переходит в режим отключенного автоматического пуска в данной зоне.

При задымлении до третьего уровня (ПОЖ) отображается информация о пожаре.

2) для теплового (ТЕПЛ) – температура, при которой принимается решение о пожаре.

3) для комбинированного – пороги (уровни) сообщений о техническом обслуживании, неисп равности и пожаре.

#### **Для модулей устанавливаются режимы работы.**

1) Модуль контроля.

РУЧНОЙ ПИ — система воспринимает информацию от модуля как от ручного пожарно го извещателя и реагирует соответственно.

АВТОМАТИЧ ПИ — система воспринимает информацию от модуля как от автоматичес кого пожарного извещателя.

НЕИСПРАВНОСТЬ — при активации входной цепи модуля на АПКП отображается ин формация о неисправности.

ИНФОРМАЦИЯ - при активации входной цепи модуля на АПКП кратковременно отображается информация об активации адреса №.

Для режимов РУЧНОЙ ПИ и АВТОМАТИЧ ПИ во входной цепи может осуществляться конт роль только нормально-разомкнутого контакта.

Для режимов НЕИСПРАВНОСТЬ и ИНФОРМАЦИЯ во входной цепи может осуществляться контроль нормально-разомкнутого или нормально-замкнутого контакта. Тип контролируемого контакта выбирается соответственно Н.Р. или Н.З.

2) Модуль управления.

Программирование модуля управления состоит из трех полей.

В первом поле определяется условие включения модуля, во втором — тип выходной цепи моду ля, в третьем — где (в какой части системы) происходит событие, указанное в первом поле.

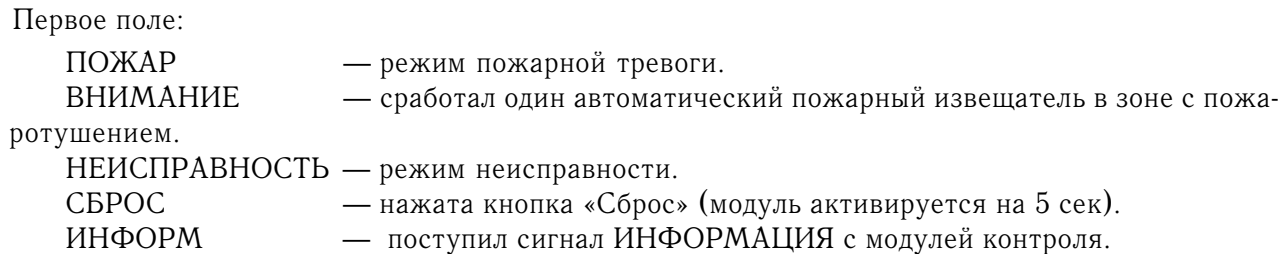

Второе поле:

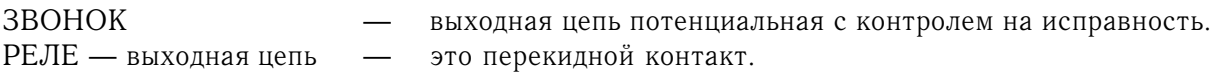

Третье поле:

В ЗОНЕ — событие происходит в той зоне, где находится модуль.

В ЗОНАХ — событие происходит в любой из зон, указанных при программировании. Вы бор зон осуществляется установкой 0 или 1 в позиции, соответствующей номеру зоны. Установка 0 и 1 должна осуществляться цифровыми клавишами, а не стрелками.

Количество позиций соответствует максимально-возможному количеству зон в системе и равно 30. Установлено 1 — модуль активируется, при событии в данной зоне.

Установлено 0 — модуль не активируется, при событии в данной зоне.

В СИСТ — событие происходит в любой зоне.

АДР:N.MM — событие происходит с конкретным адресным устройством.

3) Адресная сирена.

Режимы такие же, как у модуля управления.

4) Модуль подшлейфа (для подключения безадресных извещателей).

РУЧНОЙ ПИ - система воспринимает информацию от модуля как от ручного пожарного извещателя и реагирует соответственно.

АВТОМАТИЧ ПИ — система воспринимает информацию от модуля как от автоматического пожарного извещателя.

3. В пункте №3 выбирается режим работы зон.

Здесь устанавливается для каждой зоны критерий принятия решения о пожаре.

ПОЖАР ПО 1 ИЗВЕЩ – при срабатывании любого автоматического или ручного пожарного извещателя, а так же модуля, выступающего как пожарный извещатель, система переходит в режим "Пожар".

ПОЖАР ПО 2 ИЗВЕЩ – при срабатывании одного автоматического извещателя, а также модуля, выступающего как автоматический пожарный извещатель, система переходит в режим "Внимание"; при срабатывании второго автоматического пожарного извещателя в той же зоне, при срабатывании ручного пожарного извещателя, а так же модуля, выступающего как ручной пожарный извещатель, система переходит в режим "Пожар".

4. В пункте №4 производится временное выключение устройств с целью проведения технического обслуживания.

Перечень устройств приведен в п.1.

5. В пункте меню №5 осуществляется ввод текстовой информации для каждого конкретного адреса шлейфа, которая будет отображаться на ЖКИ, при поступлении информации с данного адреса.

Информация длиной не более 8 символов.

Сначала необходимо установить в поле ТЕКСТ признак «ЕСТЬ»,  $\bigcup$  затем перейти в нижнюю

строку.

Выбор символа производится перебором с помощью стрелок и .

Нажав соответствующую цифру мы выбираем:

- 1 большие латинские буквы;
- 2 маленькие латинские буквы;
- 3 большие русские буквы;
- 4 маленькие русские буквы.
- 0 цифры и символы.
- 6. В пункте меню №6 осуществляется ввод текстовой информации для зоны. Данная информация будет отображаться на ЖКИ, при поступлении сигнала с адреса, находящегося в этой зоне, если для данного адреса не запрограммирована индивидуальная информация в пункте №5.

Программирование осуществляется аналогично пункту №5.

ПРОДОЛЖЕНИЕ ПРИЛОЖЕНИЯ №3 **ПРОДОЛЖЕНИЕ ПРИЛОЖЕНИЯ №3**

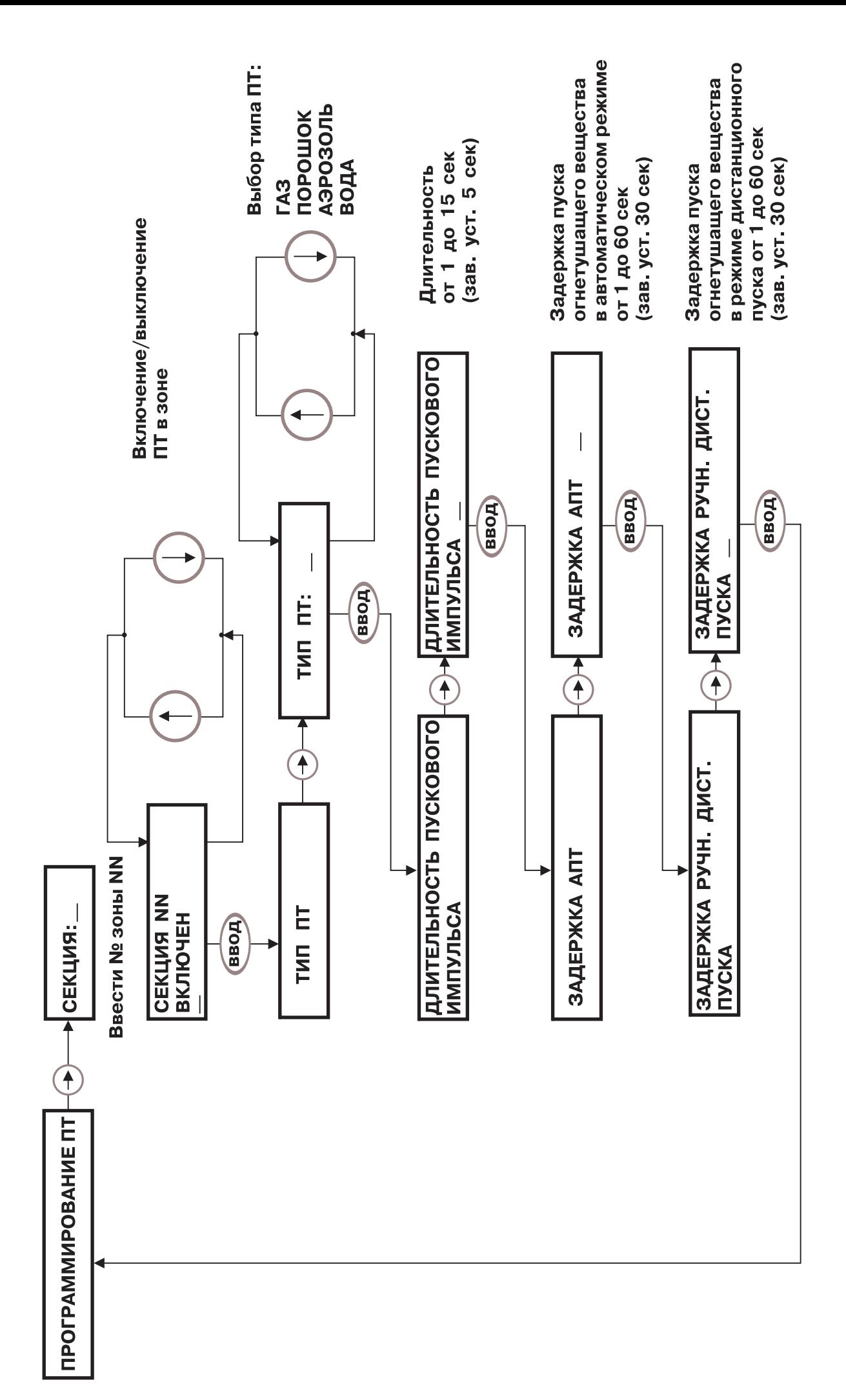

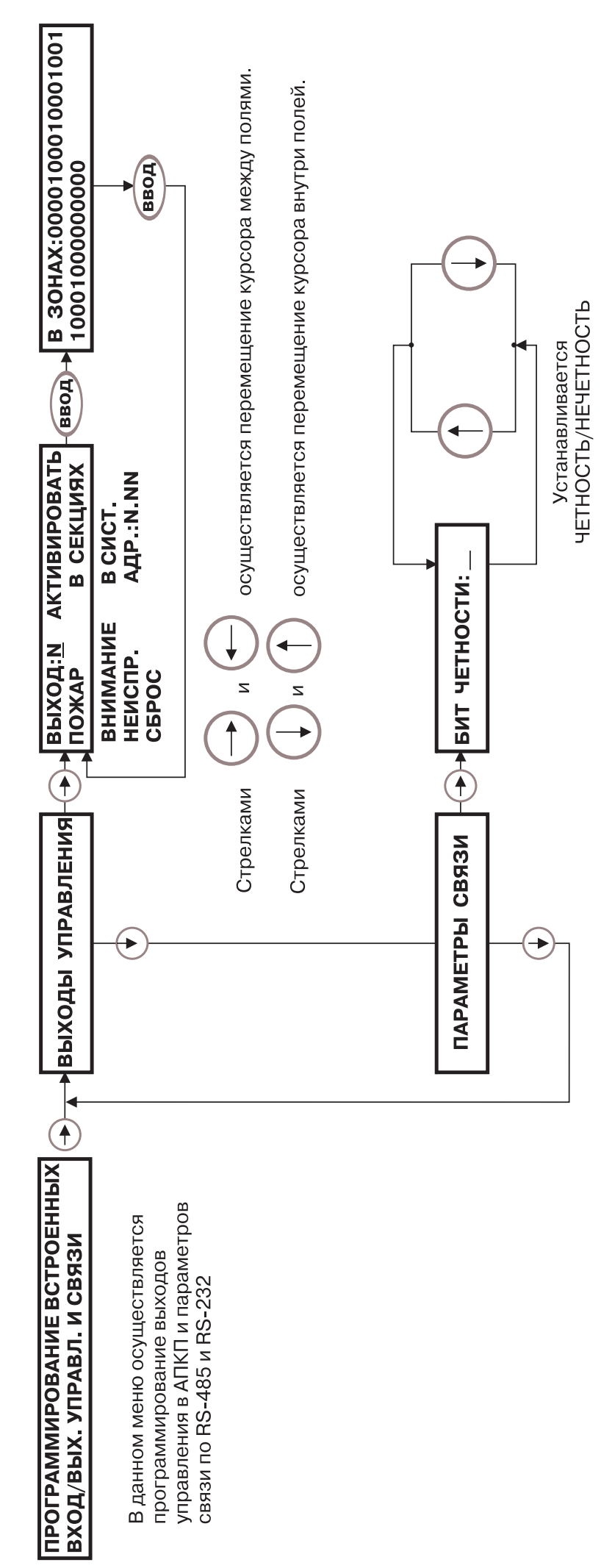

Примечание: Установка 0 и 1 при выборе зон должна производиться цифровыми клавишами, а не стрелками.

# **Примечания:**

Программирование выхода состоит из двух полей.

В первом поле определяется условие включения выхода, во втором – где (в какой части системы) происходит событие, указанное в первом поле.

Первое поле:

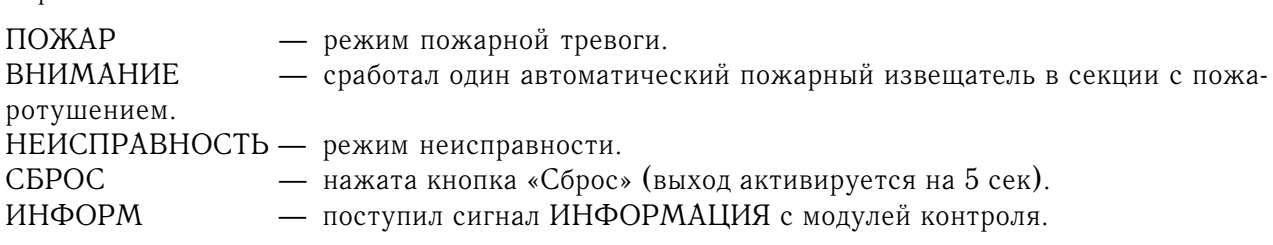

Второе поле:

В СЕКЦИЯХ — событие происходит в любой из секций, указанных при программировании. Выбор секций осуществляется установкой 0 или 1 в позиции, соответствующей номеру секции. Количество позиций соответствует максимально-возможному количеству зон в системе и равно 30. Установлено 1 — выход активируется, при событии в данной зоне.

- Установлено 0 выход не активируется, при событии в данной зоне.
- В СИСТ событие происходит в любой секции.

АДР:N.MM — событие происходит с конкретным адресным устройством.

ПРОДОЛЖЕНИЕ ПРИЛОЖЕНИЯ №3 **ПРОДОЛЖЕНИЕ ПРИЛОЖЕНИЯ №3**

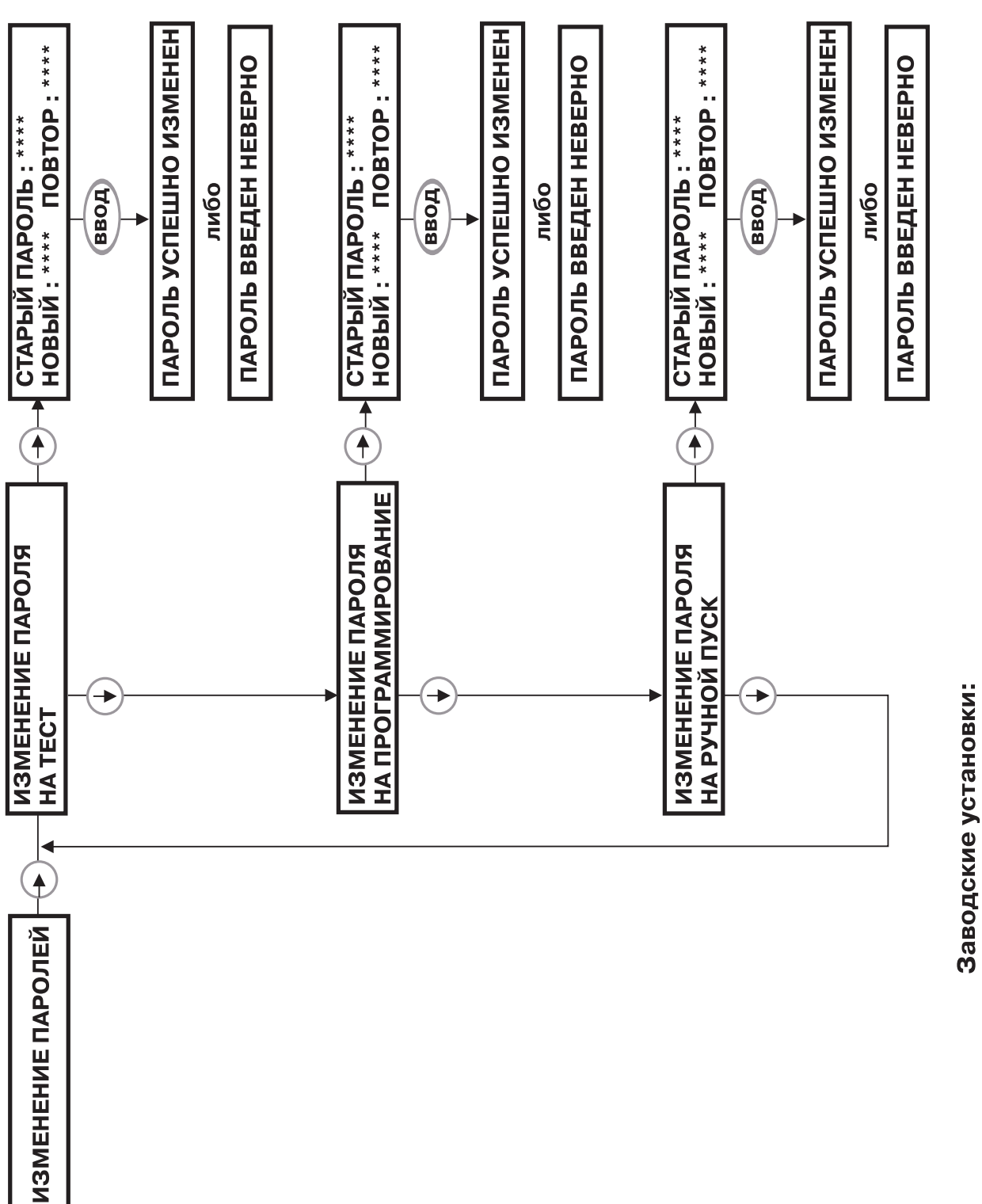

Пароль на программирование (уровень доступа 4) - 7592

Пароль на ручной пуск - 1219

Пароль на тест (уровень доступа 3) - 2410

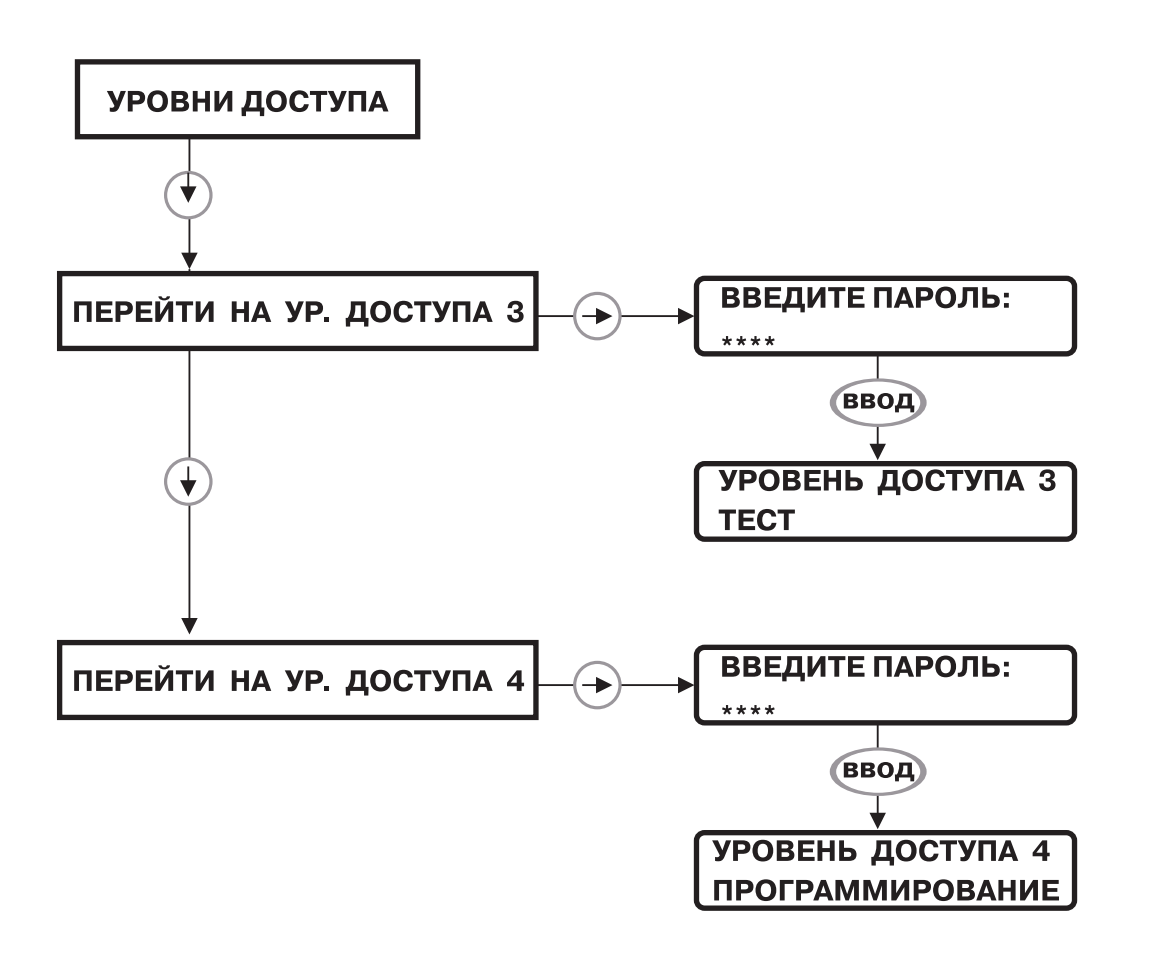

- 1. Заводские установки: Пароль для уровня доступа 3 (доступ в меню тест) - 2410 Пароль для уровня доступа 4 (доступ в меню программирование) ) - 7592
- 2. Пароли можно изменить в меню программирование.

## **ТЕХНИЧЕСКОЕ ОБСЛУЖИВАНИЕ ОПТИЧЕСКИХ ДЫМОВЫХ АДРЕСНОАНАЛОГОВЫХ ПОЖАРНЫХ ИЗВЕЩАТЕЛЕЙ.**

 Контроль уровня запыления оптических дымовых извещателей производится автоматически. Цикл тестирования – 24 часа. После выполнения цикла извещателю присваивается один из трех статусов:

- норма (чистый);
- запыленность первого уровня;
- запыленность второго уровня.

В случае запыленности извещателя первого уровня, на ЖКИ отображается следующее сообщение:

> ТО 8 ШЛ:М АДР:NN ВВ/СС

Необходимо произвести чистку данного извещателя.

В случае запыленности извещателя второго уровня, на ЖКИ отображается следующее сообщение:

> НЕИСПР 10 ШЛ:М АДР:NN ВВ/СС

Дальнейший опрос состояния данного извещателя не производится во избежание ложной тревоги. Необходимо произвести чистку данного извещателя.

После произведения чистки извещателя, необходимо сбросить информацию о его состоянии из памяти.

Для этого:

- 1. Войти в меню «Состояние».
- 2. Выбрать в пункте «Шлейф» данный извещатель.
- 3. Считать текущий уровень его запыления.
- 4. Вернуться в дежурный режим.

В случае повторного появления информации о запылении через 24 часа, необходимо повторить всю процедуру, произведя более тщательную чистку извещателя.

# **ПРОДОЛЖЕНИЕ ПРИЛОЖЕНИЯ №3**

# **КОДЫ ОШИБОК АДРЕСНЫХ ЭЛЕМЕНТОВ В ШЛЕЙФАХ ДЛЯ ДАТЧИКОВ 200500 СЕРИИ.**

# **Таблица 3.8**

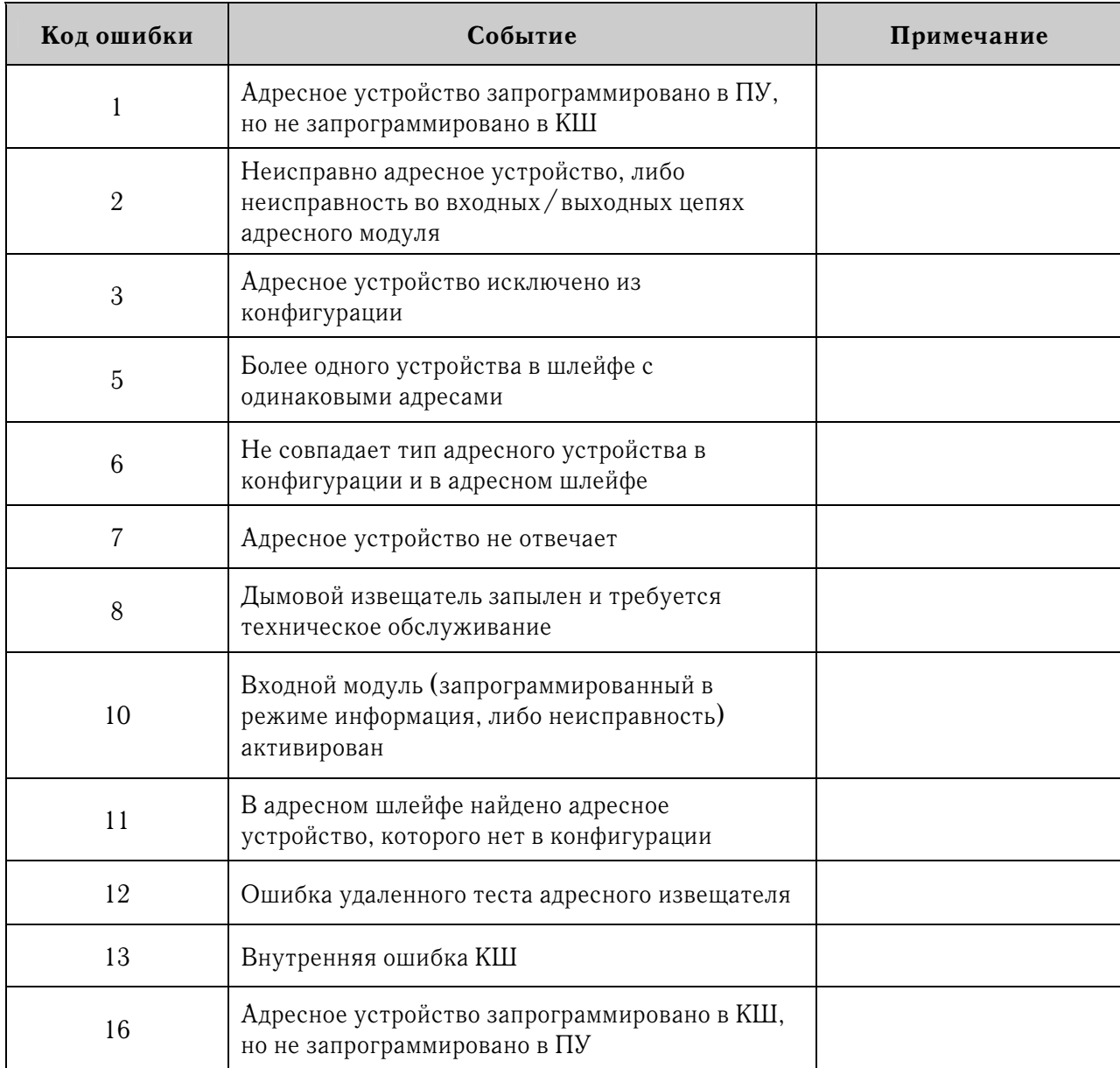